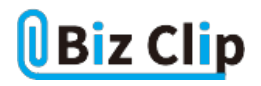

**時短エクセル(第14回)**

## **Excelの計算方法をあえて「手動」にして時短**

2019.02.04

Excelでは、売上表やデータ分析、経費計算など、さまざまな表やグラフを作成できる。中でも「表を作成して計算処理させ る」という使い方は、業種に限らず最も多いだろう。

※当記事では練習用のサンプルファイルがダウンロードできます(ページ下部)

**一般的に利用するのが自動計算**

通常、例えばSUM関数などを設定した表でセル内の数値を変更すると、瞬時に再計算され、合計の数値も変更される。こ れが「自動計算」だ。初期設定では自動計算されるようになっている。

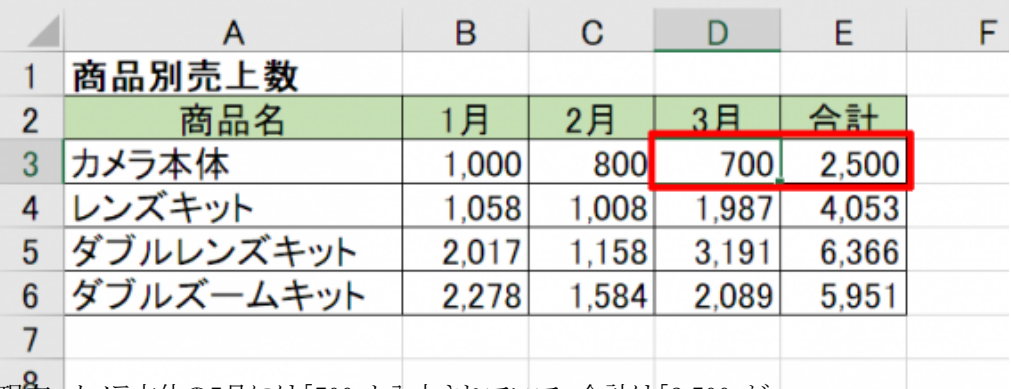

現在、カメラ本体の3月には「700」と入力されていて、合計は「2,500」だ

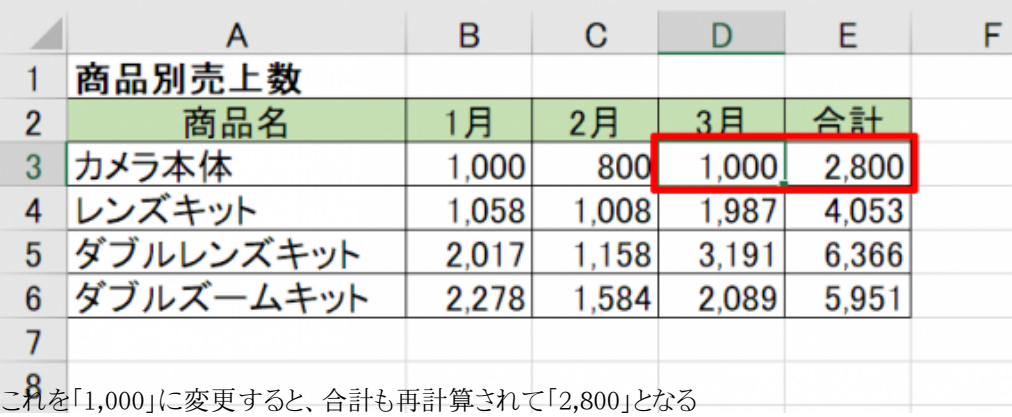

「自動計算しか使ったことがない」という人も多いだろう。筆者もその1人だった。だが、ある日突然、自動計算ができなくなっ た。表の数値を変更しても合計が変わらないのだ。そこで画面をくまなくチェックし、メニューを確認して初めて「自動計算以 外の計算方法」があるのを知った。

## **自動計算以外の計算方法とは**

恥ずかしながら、こういった偶然のハプニングで自動計算以外の計算方法があると知ったわけだが、では自動計算以外の

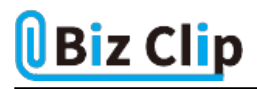

計算方法とは何なのか。「自動」とくれば「手動」という単語が想像されるだろう。その通り、Excelには「手動計算」という設定 があるのだ。

「数式」タブの中に「計算方法の設定」というメニューがあり、ここに「手動」という項目がある。「データテーブル以外自動」と いう項目もあるが、これは「テーブルが設定されている表のみ手動で計算し、それ以外は自動計算する」というもの。ここで は、この項目に関しての詳細な説明は割愛する。

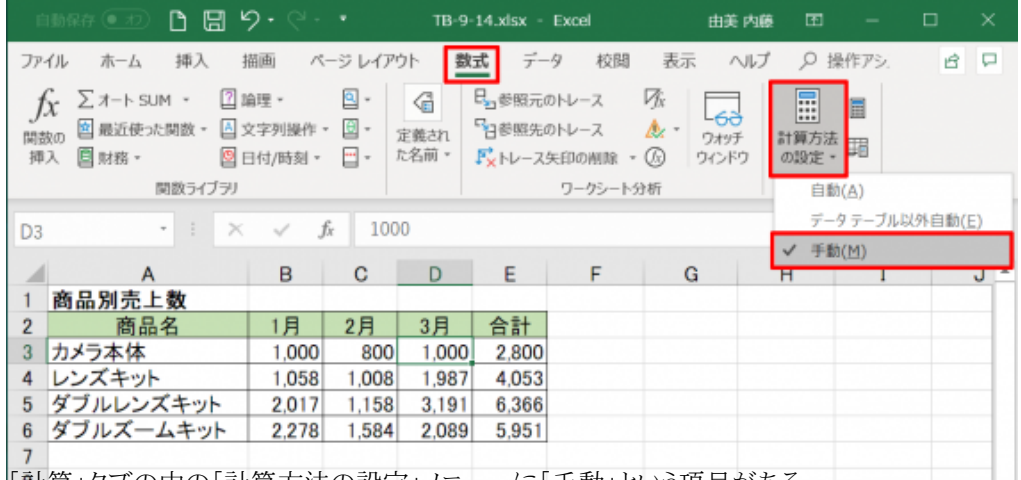

|| 計算」タブの中の「計算方法の設定」メニューに「手動」という項目がある || ―――――――

このメニューが「手動計算」の設定になっていれば、セルの値が変更されても自動的に再計算されない。

**手動計算を利用するメリットは?… 続きを読む**